## Gmail Tip #51: Keyboard Shortcuts

Gmail's User Interface is quite usable, but sometimes a mouse just seems to get in the way of efficiency. The Gmail developers have included lots of nice keyboard shortcuts that can really make using Gmail quicker and easier. Read on for a detailed list of Gmail's keyboard shortcuts….

Gmail offers many keyboard shortcuts. To enable keyboard shortcuts, click on the Settings link at the top right of the screen, and click on the "General" tab. Look for the "Keyboard Shortcuts" entry and click on the "Keyboard shortcuts on" radio button. Gmail offers many keyboard shortcuts. To enable keyboard shortcuts, click and click on the "General" tab. Look for the "Keyboard Shortcuts" entry and click [here.](http://mail.google.com/support/bin/answer.py?answer=6594&query=keyboard&topic=0&type=f)<br>Below is a table showing the current list as of 25-Jan 2014

Below is a table showing the current list as of 25-Jan-2004. Try em out!

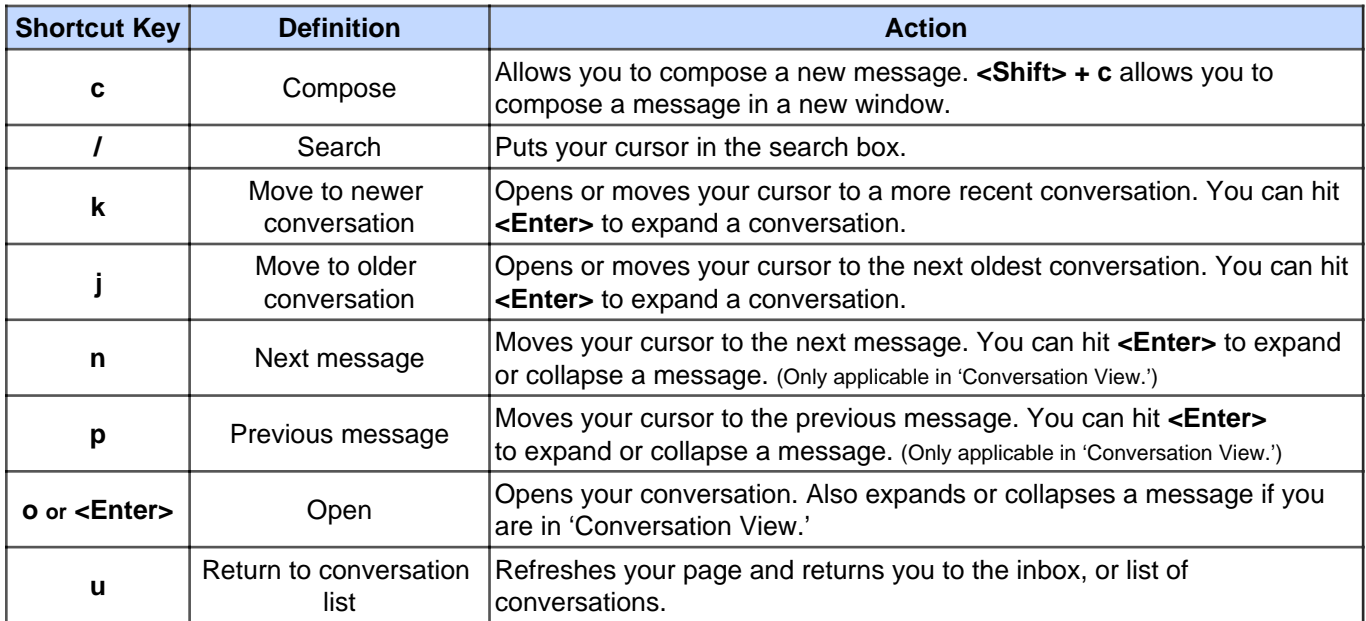

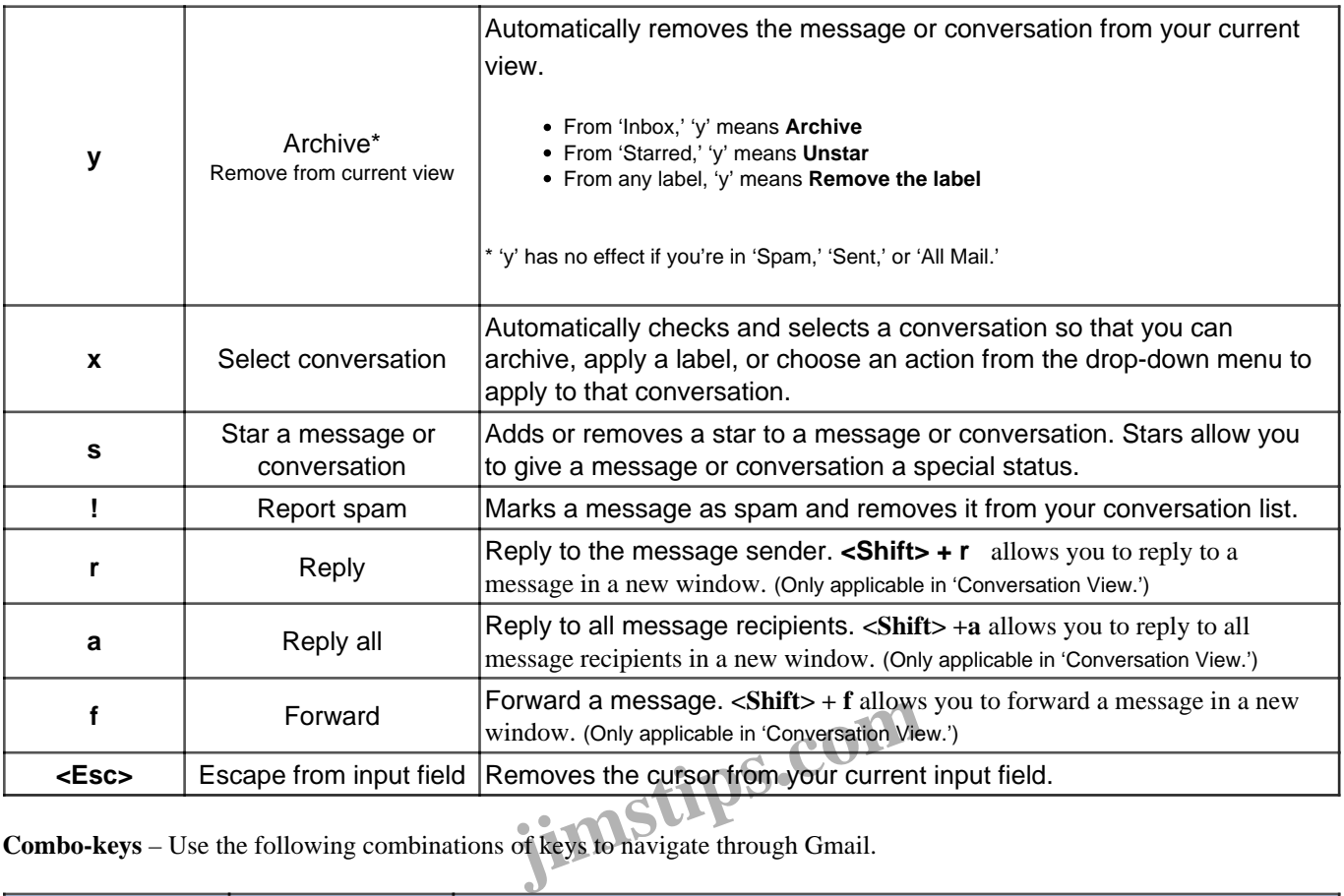

**Combo-keys** – Use the following combinations of keys to navigate through Gmail.

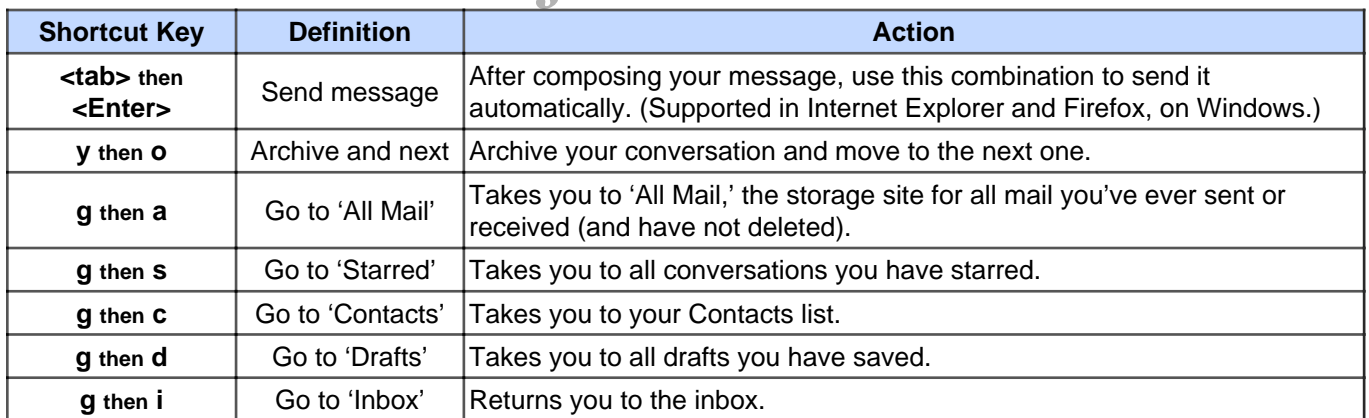

## updated 1/25/2006

## **Category**

1. Gmail Tips

## **Tags**

- 1. Firefox
- 2. Gmail
- 3. Google
- 4. keyboard
- 5. shortcuts
- 6. status

**Date**

04/29/2024 **Date Created** 05/02/2006

**jimstips.com**